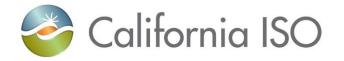

# Scheduling Infrastructure Business Rules (SIBR) User Interface (UI) Update

Heidi Carder Senior Client Trainer, Training & Readiness

February 21, 2018

The information contained in these materials is provided for general information only and does not constitute legal or regulatory advice. The ultimate responsibility for complying with the ISO FERC Tariff and other applicable laws, rules or regulations lies with you. In no event shall the ISO or its employees be liable to you or anyone else for any decision made or action taken in reliance on the information in these materials.

#### Objective

- By the end of this session, you will be able to:
  - Identify screen changes
  - Access data using in-line filters
  - Use right click functionality to access and copy data
  - Define new alert icons
  - Identify bid creation, viewing and copying bids

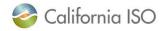

#### Spring 2018 – SIBR UI Upgrade

| Project Info                 | Details/Date                                                                                                    |
|------------------------------|----------------------------------------------------------------------------------------------------|
| Application Software Changes | SIBR – The CASIO will be upgrading the underlying SDK platform utilized for displaying the Scheduling Infrastructure Business Rules (SIBR) user interface (UI). This latest SDK version will strengthen the security of the SIBR application and will improve compatibility with the latest version of Internet Explorer.<br>It is anticipated no functional changes or API will be impacted by this upgrade. |

| Milestone Type        | Milestone Name                          | Dates                          | Status       |
|-----------------------|-----------------------------------------|--------------------------------|--------------|
| Board Approval        | Board Approval                          | N/A                            |              |
| BPMs                  | Publish Final Business Practice Manuals | N/A                            |              |
| External BRS          | Post Draft BRS                          | N/A                            |              |
| Config Guides         | Configuration Guide                     | N/A                            |              |
| Tech Spec             | Publish Tech Specs                      | N/A                            |              |
| User Guide            | SIBR User Guide "Draft"                 | Dec 14, 2017                   | $\checkmark$ |
| Training              | Conduct External Training               | Feb 21, 2018                   | ✓            |
| Market Sim            | Market Sim Window                       | Feb 27, 2018 –<br>Apr 27, 2018 |              |
| Production Activation | SIBR WebSDK Upgrade                     | May 01, 2018                   |              |

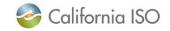

#### Refer to the updated SIBR Users Guide

# The SIBR – Scheduling Coordinator Users Guide explains each step along the way

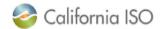

#### California ISO

#### SIBR - Scheduling Coordinator Users Guide

#### DRAFT

February 2, 2018

**Revision History** 

| Date      | Version | By | Description                                                                                                    |
|-----------|---------|----|----------------------------------------------------------------------------------------------------|
| 2/2/2018  | 6.3     | ŴŤ | Update with WebSDK 3.4 UI<br>layout and functions for SIBR<br>application.                                                       |
| 1/18/2018 | 6.2     | WT | Update with WebSDK 3.4 UI<br>layout and functions for SIBR<br>bidding. DRAFT in progress<br>up to section 5 Convergence<br>Bids. |

Version: 6.3 Release Date: 2/2/2018

http://www.caiso.com/informed/Pages/ReleasePlanning/Default.aspx

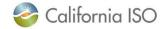

#### Confirm your IE11 compatibility settings

#### Important note: Only IE11 will be supported

# Select Compatibility View Settings from the menu:

Make sure the following boxes are NOT checked:

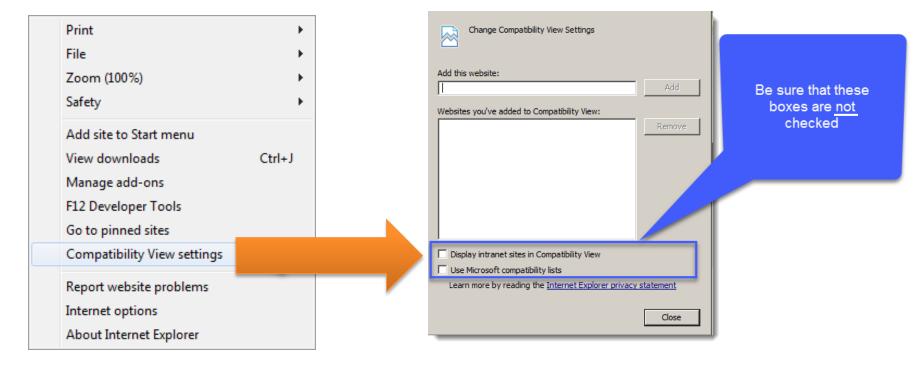

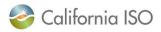

#### Application specific menu tabs

| <i>e</i> Bids - SIBR - 0 - | Internet Explorer     |                                               |                 |            |            |      |
|----------------------------|-----------------------|-----------------------------------------------|-----------------|------------|------------|------|
| Cali                       | ifornia ISC           |                                               |                 | -          |            |      |
|                            | Shaping a Renewed Fut | ure 🗧 <table-cell-rows> 🔀 🕃</table-cell-rows> | ) 🚖 🔍 🍳 1:1 🕜   |            | SIEMENS    | SIBR |
| Bids                       | Trades                | Convergence Bids                              | Energy Forecast | Ind Viewer | OTC Viewer |      |
| Market: Day Ahe            | ad 🗸 Date: 11/        | 15/2017 <u>31</u> Coord                       | dinator: FPPM 🗸 | Apply      | Reset      |      |
| ✓ Bid summary              | 1                     |                                               |                 |            |            |      |
| 📑 🥐 +3 🗙 🛛                 | 🗎 🚹 📩 🏋 🍒             | 🝸 🕌 블 🔣 🔳                                     | 🖣 1 - 1 of 96   | 5 🕨 🕨 🔛    | _ 🕘 📑      |      |

- BIDS: Submit, remove and view status of bids
- TRADES: Create and manage trades for Day-ahead (DA) and Real-time (RT) markets
- CONVERGENCE BIDS: Create, submit, and manage convergence bids (also known as Virtual Bids) for the day-ahead market
- ENERGY FORECAST: Submit energy forecasts for Variable Energy Resources (VER) and Load Serving Generators (LSG)
- IND VIEWER: Check imbalances on select resources in DA or RT markets for balancing (ETC/TOR/WHL and/or priority (ETC/TOR)
- OTC VIEWER: View a given date, by interchange, the Import and Export Limits received in SIBR and if there is an 'Isolated Tie Condition'

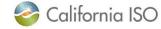

## Application specific menu

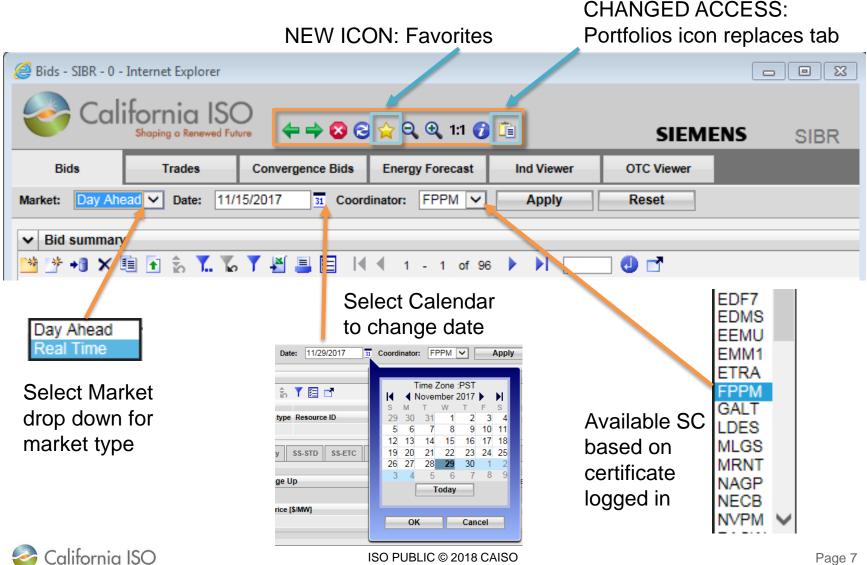

#### Application Content Area – 3 basic components

| Bids     | Trade                  | es Converg     | ence | Bids  | Ene      | rgy Fore | cast     | Inc | d Viewe |         | ото    | : Viewer |        |     |            |       |            |            |      |      |      |         |      |      |              |      |                                      |               |        |
|----------|------------------------|----------------|------|-------|----------|----------|----------|-----|---------|---------|--------|----------|--------|-----|------------|-------|------------|------------|------|------|------|---------|------|------|--------------|------|--------------------------------------|---------------|--------|
| et: Real | Time 💙 Dat             | te: 11/27/2017 | 31   | Coor  | dinator: | ANH      | M        | -   | Apply   |         | Re     | set      |        |     |            |       |            |            |      |      |      |         |      |      |              |      |                                      |               |        |
| Bid summ | nary                   |                |      |       |          |          |          |     |         |         |        |          |        |     |            |       |            |            |      |      |      | Fil     | to   | r r  | ar           |      |                                      |               |        |
| )* +3    | K 🗎 💽 🖒                | 🏋 🐻 🍸 💾 🖁      | - 8  |       | [∦ -     | 1 - 10   | of 203   | •   | ▶ [     |         | 0      | 1        |        |     |            |       | _          |            |      |      |      |         | C    |      |              |      |                                      |               |        |
|          |                        |                |      |       |          |          |          |     |         |         |        |          | hedule |     |            | _     |            |            |      |      |      | arv svc |      |      | Ream         |      |                                      |               | -      |
| us Hour  | Resource type          |                |      | Daily | Hourly   | Energy   |          | ETC | ETP     | TOR     | тор    | RMT      | BAS    | LOF | LPT<br>N/A | LSG   | Gen<br>N/A | Load       | RU   | RD   | SR   | NR      | LFD  | LFU  | Down         | Up   | Submitted                            | Market status |        |
| 01h      | Generator<br>Inter-Tie | B              | 8    | ~     | ~        | ~        |          |     | N/A     |         | N/A    | N/A      |        | N/A | NWA        | N/A   | N/A        | N/A<br>N/A |      |      |      |         | N/A  | N/A  |              |      | 11/26/2017 19:29<br>11/26/2017 19:59 |               | ^      |
| 01h      | IT Transaction         | Â              | 1    | N/A   |          |          | -        | N/A | N/A     | N/A     | N/A    | N/A      | N/A    | N/A |            | N/A   | N/A        | N/A        | N/A  | N/A  | N/A  | N/A     | N/A  | N/A  | N/A          | N/A  |                                      | Closed        |        |
| 01h      | IT Transaction         |                |      | N/A   | ř        |          | Ū.       | N/A | N/A     | N/A     | N/A    | N/A      | N/A    | N/A |            | N/A   | N/A        | N/A        | N/A  | N/A  | N/A  | N/A     | N/A  | N/A  | N/A          | N/A  | 11/26/2017 22:45                     |               |        |
| 01h      | IT Transaction         |                |      | N/A   |          |          | <b>V</b> | N/A | N/A     | N/A     | N/A    | N/A      | N/A    | N/A |            | N/A   | N/A        | N/A        | N/A  | N/A  | N/A  | N/A     | N/A  | N/A  | N/A          | N/A  | 11/26/2017 20:01                     |               |        |
| 01h      | IT Transaction         |                |      | N/A   |          |          |          | N/A | N/A     | N/A     | N/A    | N/A      | N/A    | N/A |            | N/A   | N/A        | N/A        | N/A  | N/A  | N/A  | N/A     | N/A  | N/A  | N/A          | N/A  | 11/26/2017 20:01                     |               |        |
| 02h      | Generator              | Ib             |      |       |          |          |          |     |         |         |        |          |        |     | N/A        |       | N/A        | N/A        |      |      |      |         |      |      |              |      | 11/26/2017 19:29                     |               |        |
| 02h      | Inter-Tie              | A              |      |       |          |          |          |     | N/A     |         | N/A    | N/A      |        | N/A |            | N/A   | N/A        | N/A        |      |      |      |         | N/A  | N/A  |              |      | 11/26/2017 19:59                     | Closed        |        |
| 02h      | IT Transaction         | A              |      | N/A   |          |          |          | N/A | N/A     | N/A     | N/A    | N/A      | N/A    | N/A |            | N/A   | N/A        | N/A        | N/A  | N/A  | N/A  | N/A     | N/A  | N/A  | N/A          | N/A  | 11/26/2017 20:01                     | Closed        | ~      |
| 02h      | IT Transaction         | A              |      | N/A   | •        |          |          | N/A | N/A     | N/A     | N/A    | N/A      | N/A    | N/A |            | N/A   | N/A        | N/A        | N/A. | N/A  | N/A  | N/A     | N/A  | N/A  | N/A          | N/A  | 11/26/2017 23:45                     | Closed        |        |
| argy Dai | ly Hourly              | SS-STD SS-ETC  | s    | S-ETP | \$5      | TOR      | SS-TOP   | \$5 | RMT     | SS-B/   | AS     | SS-LOF   | SS-L   | LPT | SS-LSO     | G     | m SS       | Load       | SS / | S-RU | AS-I | RD A    | S-SR | AS-N | R AS         | -LFD | AS-LFU RM                            |               |        |
|          |                        |                |      |       |          |          |          |     |         |         |        |          |        |     |            |       |            |            |      |      |      |         |      |      |              |      |                                      | ]             |        |
|          | tion Mileage L         | Jp             |      |       |          | -0       |          |     | ion Mil | eage D  | own    |          |        |     |            |       |            |            |      |      |      |         |      |      |              |      |                                      |               |        |
| b 🍸 🖪    |                        |                |      |       |          |          | 1        |     |         |         |        |          |        |     |            |       |            |            |      | Da   | ata  |         | ric  | V k  | <b>vit</b> l | h (  | details                              | 5             |        |
| Hour     | Price                  | [\$/MW]        |      |       |          |          | Hour     |     |         | Price [ | \$/MW] |          |        |     |            |       |            |            |      |      |      |         |      |      |              |      |                                      |               |        |
|          |                        |                |      |       |          |          |          |     |         |         |        |          |        |     |            |       |            |            |      |      |      |         |      |      |              |      |                                      |               |        |
|          |                        |                |      |       |          |          |          |     |         |         |        |          |        |     |            |       |            |            |      |      |      |         |      |      |              |      |                                      |               |        |
|          |                        |                |      |       |          |          |          |     |         |         |        |          |        |     |            |       |            |            |      |      |      |         |      |      |              |      |                                      |               |        |
| CONNEC   | TEO                    |                |      |       |          |          |          |     |         |         |        |          |        | e   | SIBR       | ReadM | tile.      |            |      |      |      |         |      |      |              |      |                                      | 11/27/2       | 147.44 |

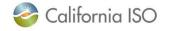

## Application Content Area – In-line filters

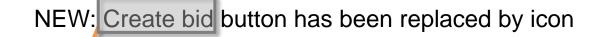

NEW: In-line filter allows for better granularity

Filters will be cached based on login

🧚 📲 🗶 🐒 🐍 🔨 🚺 📕 🔚 🔚

• Date filter on login defaults to current date

| ſ    | 203 | V VI 😲 🛄                                                                                                    |
|------|-----|----------------------------------------------------------------------------------------------------|
| 1444 |     | 【 1 - 10 of 203 ▶ ▶ 【                                                                                                    |
|      |     | Status<br>Resource type<br>Resource ID<br>State<br>Daily<br>State<br>Daily<br>State<br>State<br>State<br>Daily<br>State<br>State<br>Sta |
| 5    |     | NEW: Adjust column<br>allows user to select<br>data columns                                                                                                    |
|      | × × | Jown<br>Jp                                                                                                    |

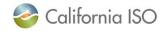

**Bid summary** 

¥

36

- 10

## Application Content Area – In-line filters (continued)

| ✓ Bid s                                           | summary                                                                      |         |                                                                                      |         |                         |                                       |                                  |         |                             |                                    |                                    |                                                                                                    |      |            |   |
|---------------------------------------------------|------------------------------------------------------------------------------|---------|--------------------------------------------------------------------------------------|---------|-------------------------|---------------------------------------|----------------------------------|---------|-----------------------------|------------------------------------|------------------------------------|----------------------------------------------------------------------------------------------------|------|------------|---|
| **                                                | +1 X 🗉                                                                       | 1       | <b>Y.</b> To                                                                         | Y       | <b>X</b> = E            |                                       |                                  | 1 -     | 10 (                        | of 203                             |                                    |                                                                                                    | ] (] | ) 📑        |   |
|                                                   |                                                                              |         |                                                                                      | 1       | ·                       |                                       |                                  |         |                             |                                    |                                    |                                                                                                    |      |            |   |
|                                                   |                                                                              |         |                                                                                      |         |                         |                                       |                                  |         |                             |                                    |                                    |                                                                                                    |      |            |   |
| Bid summary                                       |                                                                              |         |                                                                                      |         |                         |                                       |                                  |         |                             |                                    |                                    |                                                                                                    |      |            |   |
| Diu Summary                                       |                                                                              |         |                                                                                      |         |                         |                                       |                                  |         |                             |                                    |                                    |                                                                                                    |      |            |   |
| -                                                 | 1 🗴 🕺                                                                        | Y 🕴 💷 🖪 | ≪ ≪ 1 - 1                                                                            | 10 of 3 | 205 🕨 🔰                 | _ 🕘 📑                                 |                                  |         |                             |                                    |                                    |                                                                                                    |      |            |   |
| * + <b>3 ×</b> [                                  | 🗎 🗄 📩 🏋 🍐                                                                    |         |                                                                                      | 10 of 3 |                         |                                       |                                  | -       | Self sche                   | -                                  | nileage                            |                                                                                                    |      |            |   |
| tatus                                             | 🖹 🚹 🇞 🏋 🍐                                                                    |         | Resource type                                                                        | _       | 205  Image: Resource ID | Daily                                 | Hourly                           | Energy  | STD                         | Down                               | Up                                 | Submitted                                                                                                    |      | Market sta | _ |
| atus<br>ALL]                                      | Hour                                                                         | ▼ ¥     | Resource type<br>[ALL]                                                               | 10 of   |                         | Daily<br>[ALL] 🗸                      | Hourly<br>[ALL] V                | [ALL] V | STD<br>[ALL]                | Down                               | -                                  |                                                                                                    | 31   | [ALL]      | ~ |
| atus                                              | Hour<br>01h                                                                  | 31      | Resource type<br>[ALL]<br>Generator                                                  | _       | Resource ID             | Daily<br>[ALL] V                      | Hourly<br>[ALL] V                | [ALL] V | STD<br>[ALL]                | Down                               | Up                                 | 11/26/2017 19:29                                                                                                    |      | [ALL]      | ~ |
| atus                                              | Hour<br>11h<br>01h                                                           | 31      | Resource type<br>[ALL]<br>Generator<br>Inter-Tie                                     | _       | Resource ID             | Daily<br>[ALL] V<br>V1                | Hourly<br>[ALL] V                | [ALL] V | STD<br>[ALL]                | Down<br>[ALL]                      | Up<br>[ALL] V                      | 11/26/2017 19:29<br>11/26/2017 19:59                                                                                                    |      | [ALL]      | ~ |
| atus                                              | Hour<br>Hour<br>01b<br>01h<br>01h                                            | 31      | Resource type<br>[ALL]<br>Generator                                                  | _       | Resource ID             | Daily<br>[ALL] V                      | Hourly<br>[ALL] V                | [ALL] V | STD<br>[ALL]                | Down<br>[ALL]<br>N/A               | Up                                 | 11/26/2017 19:29<br>11/26/2017 19:59<br>11/26/2017 20:01                                                                                 |      | [ALL]      |   |
| atus                                              | Hour<br>Hour<br>01h<br>01h<br>01h<br>01h<br>01h                              | 31      | Resource type<br>[ALL]<br>Generator<br>Inter-Tie<br>IT Transaction<br>IT Transaction | V       | Resource ID             | Daily<br>[ALL] V<br>N/A<br>N/A        | Hourly [ALL]                     | [ALL] V | STD<br>[ALL]                | Down<br>[ALL]                      | Up<br>[ALL] V<br>N/A               | 11/26/2017 19:29<br>11/26/2017 19:59                                                                                                    |      | [ALL]      |   |
| atus<br>ALL]<br>⊘<br>⊘<br>⊘<br>⊘                  | Hour<br>Hour<br>01h<br>01h<br>01h<br>01h<br>01h<br>01h<br>01h                | 31      | Resource type<br>[ALL]<br>Generator<br>Inter-Tie<br>IT Transaction<br>IT Transaction | V       | Resource ID             | Daily<br>[ALL] V<br>N/A<br>N/A        | Hourly [ALL]                     | [ALL] V | STD<br>[ALL]<br>V           | Down<br>[ALL]<br>N/A<br>N/A        | Up<br>[ALL] V<br>N/A<br>N/A        | 11/26/2017 19:29<br>11/26/2017 19:59<br>11/26/2017 20:01<br>11/26/2017 22:45                                                             |      | [ALL]      |   |
| atus<br>ALL]                                      | Hour<br>Hour<br>01h<br>01h<br>01h<br>01h<br>01h<br>01h<br>01h<br>01h<br>01h  | NEW:    | Resource type<br>[ALL]<br>Generator<br>Inter-Tie<br>IT Transaction<br>IT Transaction | ⊽<br>or | Resource ID             | Daily<br>[ALL] V<br>N/A<br>N/A<br>N/A | Hourly<br>[ALL] V<br>V<br>Filter |         | STD<br>[ALL]                | Down<br>[ALL]<br>N/A<br>N/A<br>N/A | Up<br>[ALL] V<br>N/A<br>N/A<br>N/A | 11/26/2017 19:29<br>11/26/2017 19:59<br>11/26/2017 20:01<br>11/26/2017 22:45<br>11/26/2017 20:01                                         |      | [ALL]      |   |
| tatus<br>ALL]                                     | Hour<br>Hour<br>Hour<br>01h<br>01h<br>01h<br>01h<br>01h<br>01h<br>01h<br>01h | NEW:    | Resource type<br>[ALL]<br>Generator<br>Inter-Tie<br>IT Transaction<br>IT Transaction | ⊽<br>or | Resource ID             | Daily<br>[ALL] V<br>N/A<br>N/A<br>N/A | Hourly<br>[ALL] V<br>V<br>Filter |         | STD<br>[ALL]                | Down<br>[ALL]<br>N/A<br>N/A<br>N/A | Up<br>[ALL] V<br>N/A<br>N/A<br>N/A | 11/26/2017 19:29<br>11/26/2017 19:59<br>11/26/2017 20:01<br>11/26/2017 22:45<br>11/26/2017 20:01<br>11/26/2017 20:01                     |      | [ALL]      |   |
| itatus<br>ALL]<br>⊘<br>⊘<br>⊘<br>⊘<br>⊘<br>⊘<br>⊘ | Hour<br>Hour<br>01h<br>01h<br>01h<br>01h<br>01h<br>01h<br>01h<br>01h<br>01h  | NEW:    | Resource type<br>[ALL]<br>Generator<br>Inter-Tie<br>IT Transaction<br>IT Transaction | ⊽<br>or | Resource ID             | Daily<br>[ALL] V<br>N/A<br>N/A<br>N/A | Hourly<br>[ALL] V<br>V<br>Filter |         | STD<br>[ALL]<br>V<br>V<br>V | Down<br>[ALL]<br>N/A<br>N/A<br>N/A | Up<br>[ALL] V<br>N/A<br>N/A<br>N/A | 11/26/2017 19:29<br>11/26/2017 19:59<br>11/26/2017 20:01<br>11/26/2017 22:45<br>11/26/2017 20:01<br>11/26/2017 20:01<br>11/26/2017 19:29 |      | [ALL]      |   |

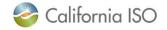

#### In-line drop down option examples

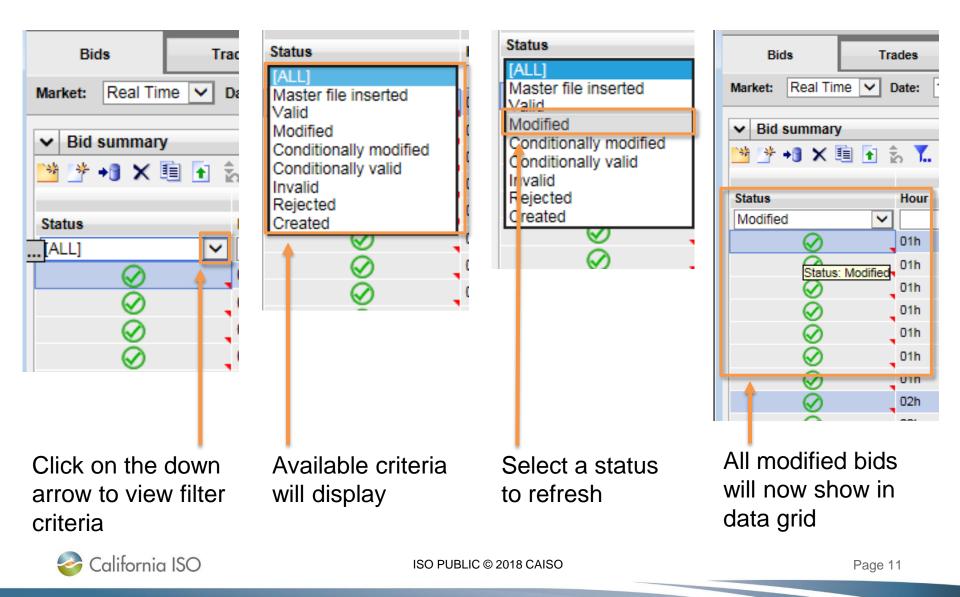

#### In-line multi select

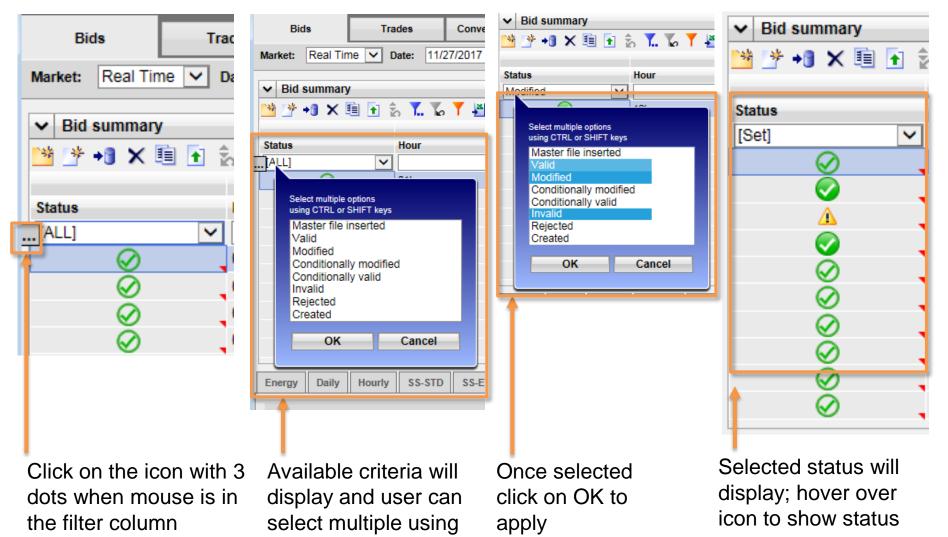

**CTRL or SHIFT keys** 

# Application Content Area – Data grid management features

| ds - | SIBR - | - 0 - Internet Exp       | cplorer         |          |      |         |              |              |          |     |            |         |         |          |          |      |       |            |      |      |             |              |          |      |      |      |      |         |          |            |            |           |       |
|------|--------|--------------------------|-----------------|----------|------|---------|--------------|--------------|----------|-----|------------|---------|---------|----------|----------|------|-------|------------|------|------|-------------|--------------|----------|------|------|------|------|---------|----------|------------|------------|-----------|-------|
|      | Сс     | alifornic<br>Shapirg o R | ia ISC          | 2 +      | •    | 8       | ∋ <u>⇔</u> ( | <b>Q Q</b> 1 | 1:1 🕜    |     |            |         |         |          |          |      |       |            |      |      |             |              |          |      |      |      |      |         |          | SIEN       | MENS       |           | SIB   |
| Bid  | ds     | Trade                    | des             | Converge | ence | Bids    | Ene          | ergy Fore    | ecast    | In  | nd Viewer  |         | отс     | C Viewer |          |      |       |            |      |      |             |              |          |      |      |      |      |         |          |            |            |           |       |
| t:   | Real   | I Time 🔽 Dat             | ate: 11/2       | 27/2017  | I    | Coorr   | dinator:     | r: ANHI      |          |     | Apply      | E       | Res     | et       | 1        |      |       |            |      |      |             |              |          |      |      |      |      |         |          |            |            |           |       |
|      |        |                          |                 |          |      |         |              |              |          |     |            |         |         |          |          |      |       |            |      |      |             |              |          |      |      |      |      |         |          |            |            |           |       |
|      |        | x 🖲 💽 🐒                  | . <b>T</b> . To | , 🍸 💾 /  | = 8  |         |              | 1 - 10       | J of 20' | 3 🕨 | ыC         |         | 0       | 3        |          |      | F     | <b>lef</b> | er · | to   | pa          | ge           | s 3      | ,7-; | 38   | for  | r iç | sor     | 1 fu     | inct       | tiona      | alit      | ty    |
|      |        |                          |                 |          |      |         |              |              |          |     |            |         |         | Self sc  | schedule |      |       |            |      |      |             | -            | Ancillar |      |      |      |      | mileage |          |            |            |           |       |
| H    | Hour   | Resource type            | e Resour        |          |      | Daily H | Hourly       | Energy       | y STD    | ETC | ETP        | TOR     | TOP     | RMT      | BAS      | LOF  | LPT   | LSG        | Gen  | Load | RU          | RD           | SR /     | NR   | LFD  | LFU  | Down |         | Submitt  |            | Market st  |           |       |
| 0    | 01h    | Generator                | 8               | 0        | - 00 |         | <b>V</b>     | •            | <b>v</b> |     |            |         |         |          |          |      | N/A   |            | N/A  | N/A  |             |              |          |      |      |      |      |         | 11/26/7  | 017 19:29  | 9 🔒 Close  | ed        |       |
| 0    | 01h    | Inter-Tie                | A               |          |      |         |              |              |          |     | N/A        |         | N/A     | N/A      |          | N/A  |       | N/A        | N/A  | N/A  |             |              |          |      | N/A  | N/A  |      |         | 11/26/20 | 2017 19:59 | 9 🔒 Close  | sed       | (     |
| ٥    | D1h    | IT Transaction           | A A             |          | - 7  | N/A     |              |              |          | N/A | N/A        | N/A     | N/A     | N/A      | N/A      | N/A  |       | N/A        | N/A  | N/A  | N/A         | N/A          | N/A      | N/A  | N/A  | N/A  | N/A  | N/A     | 11/26/20 | 2017 20:01 | 11 🔒 Close | sed       |       |
| 0    | 01h    | IT Transaction           | n A             |          |      | N/A     |              |              |          | N/A | N/A        | N/A     | N/A     | N/A      | N/A      | N/A  |       | N/A        | N/A  | N/A  | N/A         | N/A          | N/A      | N/A  | N/A  | N/A  | N/A  |         |          |            | 5 🔒 Close  |           |       |
| •    |        | IT Transaction           | n A             |          |      | N/A     |              |              |          | N/A | N/A        | N/A     | N/A     | N/A      | N/A      | N/A  |       | N/A        | N/A  | N/A  | N/A         | N/A          | N/A      | N/A  | N/A  | N/A  | N/A  |         |          |            | 11 🔒 Close |           |       |
|      |        | IT Transaction           | A A             |          |      |         |              |              |          | N/A | N/A        | N/A     | N/A     | N/A      | N/A      | N/A  |       | N/A        | N/A  | N/A  | N/A         | N/A          | N/A      | N/A  | N/A  | N/A  | N/A  |         |          |            | 11 🔒 Close |           |       |
| 0    |        | Generator                | IN              |          |      | -       |              |              |          |     |            |         |         |          |          |      | N/A   |            | N/A  | N/A  |             |              |          |      |      |      |      |         |          |            | 9 🔒 Close  |           |       |
|      |        | Inter-Tie                | A               |          |      |         |              | Ū.           |          |     | N/A        |         | N/A     | N/A      |          | N/A  |       | N/A        | N/A  | N/A  |             |              |          |      | N/A  | N/A  |      |         |          |            | i9 🔒 Close |           |       |
|      |        | IT Transaction           | A A             |          | 47   | N/A     | ×.           |              | - V      | N/A |            | N/A     | N/A     | N/A      | N/A      | N/A  |       | N/A        | N/A  | N/A  | N/A         | N/A          | N/A      | N/A  | N/A  | N/A  | N/A  |         |          |            | 1 🔒 Close  |           |       |
|      | 02h    | ( Transaction            |                 |          |      | N/A     |              |              | ×        | N/A |            | N/A     | N/A     | N/A      | N/A      | N/A  |       | N/A        | N/A  | N/A  | N/A         | N/A          | N/A      | N/A  | N/A  | N/A  | N/A  |         |          |            | 5 A Close  |           | ~     |
| ay a |        | ily Hourly               | SS-STD          | SS-ETC   |      | SS-ETP  | P SS         | TOR          | SS-TOP   | P S | S-RMT      | SS-BA   | AS      | SS-LOF   | ss       | -LPT | SS-LS | G G        | n 55 | Load | ss /        | AS-RU        | AS-R0    | 0 4  | S-SR | AS-N | RA   | S-LFD   | AS-L     | FU RM      |            |           |       |
|      |        |                          |                 |          |      |         |              |              |          |     |            |         |         |          |          |      |       |            |      |      |             |              |          |      |      |      |      |         |          |            |            |           |       |
| -    | -      | ation Mileage l          | Up              |          |      |         |              | 47           |          | -   | ation Mile | eage D  | Jown    |          |          |      |       |            | 1    |      |             |              |          |      |      |      |      |         |          |            |            |           |       |
|      | ۳ 🗉    |                          |                 |          |      |         |              |              | Ê        | Y 🗉 |            |         |         |          |          |      |       |            |      |      |             |              |          |      |      |      |      |         |          |            |            |           |       |
| our  |        | Price                    | e [\$/MW]       |          |      |         |              |              | Hour     |     |            | Price [ | [\$/MW] |          |          |      |       |            |      |      |             |              |          |      |      |      |      |         |          |            |            |           |       |
|      |        |                          |                 |          |      |         |              |              |          |     |            |         |         |          |          |      |       |            |      | Se   | ele         | cti          | na       | SĽ   | ıbt  | ab   | SC   | dis'    | play     | VS         |            |           |       |
|      |        |                          |                 |          |      |         |              |              |          |     |            |         |         |          |          |      |       |            |      |      |             |              |          |      |      |      |      |         |          | 3-         |            |           |       |
|      |        |                          |                 |          |      |         |              |              |          |     |            |         |         |          |          |      |       |            |      | as   | <b>5</b> 50 | <b>JCI</b> 7 | ate      | di   | ntr  | orr  | na   | itio    | /n       |            |            |           |       |
| co   | NNECT  | TED                      |                 |          |      |         |              |              |          |     |            |         |         |          |          | S    | SIBR  | Read/W     | tite |      |             |              |          |      |      |      |      |         |          |            | 11         | 1/27/2017 | 17 14 |
|      |        |                          |                 |          |      |         |              |              |          |     |            |         |         |          |          |      |       |            |      |      |             |              |          |      |      |      |      |         |          |            |            |           |       |

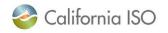

#### Energy Details Displays tab - example

| nergy | Daily Hou      | urly   | SS-STD       | SS-ET | IC SS-ETP    | SS-T   | OR    | SS-TOP   | SS- | RMT   | SS-BAS       | SS-LOF     | SS-LPT     | SS-LSG | Gen S |
|-------|----------------|--------|--------------|-------|--------------|--------|-------|----------|-----|-------|--------------|------------|------------|--------|-------|
|       | <u>u</u> – 0   |        |              |       |              |        |       |          |     |       |              |            |            |        |       |
| ✓ E   | nergy details  |        |              |       |              |        |       |          |     | V F   | Price curve  | (S)        |            |        |       |
| Ê.    | 7 🖉 昌 🖻        |        |              |       |              |        |       |          |     | 1     | Y 🗏 🗏        | <b>K</b> = |            |        |       |
| IK 7  |                |        |              |       | Pumping      |        |       | RUC      |     | Quar  |              |            | Price [\$] |        |       |
| Hour  | Price curve(s) | Distri | ibution pair | Level | Shutdown cos | t Cost | Price | Quantity |     | 20.00 | -            |            | 40.39      |        |       |
| _     | 39335956       |        |              |       |              |        |       | -        |     | 28.00 | )            |            | 40.39      |        |       |
| 02h   | 39335956       |        |              |       |              |        |       |          |     |       |              |            |            |        |       |
| 03h   | 39335956       |        |              |       |              |        |       |          |     |       |              |            |            |        |       |
| 04h   | 39335956       |        |              |       |              |        |       |          |     |       |              |            |            |        |       |
| 05h   | 39335956       |        |              |       |              |        |       |          |     |       |              |            |            |        |       |
| 06h   | 39335956       |        |              |       |              |        |       |          |     |       |              |            |            |        |       |
| 07h   | 39335956       |        |              |       |              |        |       |          |     |       |              |            |            |        |       |
| 08h   | 39335956       |        |              |       |              |        |       |          |     |       |              |            |            |        |       |
| 09h   | 39335956       |        |              |       |              |        |       |          |     |       |              |            |            |        |       |
| 10h   | 39335956       |        |              |       |              |        |       |          |     |       |              |            |            |        |       |
| 11h   | 39335956       |        |              |       |              |        |       |          |     | ~ [   | Distribution | n Pair(s)  |            |        |       |
|       | 39335956       |        |              |       |              |        |       |          |     | ÷.    | Y 🗉          |            |            |        |       |
| 13h   | 39335956       |        |              |       |              |        |       |          |     |       | factor       |            | Dist. loca | tion   |       |
| 14h   | 39335956       |        |              |       |              |        |       |          |     |       |              |            |            |        |       |
|       | 39335956       |        |              |       |              |        |       |          |     |       |              |            |            |        |       |
| 16h   | 39335956       |        |              |       |              |        |       |          |     |       |              |            |            |        |       |

The exact contents of this display will vary, depending upon the type of resource. These can include the following for both markets unless noted:

□ Hour

 $\Box$  Price Curve(s) – The ID number, the curve is displayed in the Price Curve(s) pane to the right.

□ Distribution pair – The ID for aggregated resources, details are in the Distribution Pair(s) pane to the right.

□ Pumping - Level / Shutdown cost / Cost (Pump Storage Hydro units only).

□ RUC - Price / Quantity (DAM only) – Resource must be certified for RUC.

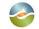

California ISO

#### Daily Details Displays tab - example

|                   | details                                                                 |                      |                    |                |           |   |       | ✓ Sta   | rtup time ( | uive  |              |   |   |
|-------------------|-------------------------------------------------------------------------|----------------------|--------------------|----------------|-----------|---|-------|---------|-------------|-------|--------------|---|---|
| â 🍸 🛛             | Energy limit                                                            | ,                    |                    | Charge lir     | mite      |   |       | Cooling |             |       | Startup time |   |   |
| Minimum           | load cost Minimum Maxi                                                  |                      | Maximum            |                |           | • | State | Cooning | , unic      |       | startup time | , |   |
| ✓ State           | transitions                                                             |                      | <u> </u>           | <u> </u>       |           |   |       |         |             |       |              |   | * |
| ź Y               | 3                                                                       |                      |                    |                |           |   |       | -       |             |       |              |   |   |
|                   | State Transition                                                        |                      |                    | Trar           | nsition   |   |       |         |             |       |              |   |   |
| Initial           | Final                                                                   | 1                    | 'ime (min)         |                | Cost [\$] |   |       |         |             |       |              |   |   |
|                   |                                                                         |                      |                    |                |           |   |       | ✓ Sta   | rtup cost ( | curve |              |   |   |
|                   |                                                                         |                      |                    |                |           |   |       | 🗄 🍸     | E           |       |              |   |   |
|                   |                                                                         |                      |                    | _              |           |   |       | 0 F     | " ne        |       | Cost [\$]    |   |   |
| source<br>artup i | contents of this<br>e. These can in<br>nformation (co<br>n Load informa | clude th<br>st curve | ie follc<br>, time | wing:<br>curve | ) (DAN    | • |       | type    |             |       |              |   |   |

- □ Initial State of Charge Limit Information (Initial State) (NGR only)
- □ State Transitions (MSG only)

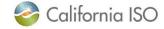

#### Input accelerators – new methods

- Two options:
  - Right-click menu
  - CTRL & SHIFT keys
    - CTRL+C to copy
    - CTRL+V to paste

| nergy | Daily Ho       | urly SS-   | STD SS-ETC          | SS-ETP  | SS-TOR   | SS-TOP | SS-RMT   | SS-BAS  | SS-LO |
|-------|----------------|------------|---------------------|---------|----------|--------|----------|---------|-------|
|       |                |            |                     |         |          |        |          |         |       |
| ✓ E   | inergy details |            |                     |         |          |        |          |         | _     |
| l     | Jpdate         | Cancel     | <b>2</b>            |         |          |        |          |         |       |
|       |                |            |                     | RL      | IC       |        |          |         |       |
| Hour  | Price curve(s) |            | Price               |         | Quantity |        | Block bi | d hours |       |
| 01h   |                |            |                     |         |          |        | 1        |         |       |
| 02h   |                |            |                     |         |          |        |          |         |       |
| 03h   |                |            |                     |         |          |        |          |         |       |
| 04h   |                |            |                     |         |          |        |          |         |       |
| 05h   |                |            |                     |         |          |        |          |         |       |
| 06h   |                |            |                     |         |          |        |          |         |       |
| 07h   |                |            |                     |         |          |        |          |         |       |
| 08h   |                |            |                     |         |          |        |          |         |       |
| 09h   |                |            |                     |         |          |        |          |         | _     |
| 10h   |                |            |                     |         |          |        |          |         |       |
| 11h   |                |            |                     |         |          |        |          |         |       |
| 12h   |                |            |                     |         |          |        |          |         |       |
| 13h   |                |            |                     |         |          |        |          |         |       |
| 14h   |                |            |                     |         |          |        |          |         |       |
| 15h   |                |            |                     |         |          |        |          |         | _     |
| 16h   |                |            |                     |         |          |        |          |         |       |
| 17h   | 39119514       | Сору       | c                   | trl+C   |          |        |          |         |       |
| 18h   | 39119514       |            | es in column to thi | a value |          |        |          |         |       |
| 19h   | 39119514       |            |                     |         |          |        |          |         |       |
| 20h   | 39119514       | Paste      |                     | trl+∨   |          |        |          |         |       |
| 21h   | 39119514       | Paste with | Operation C         | trl+T   |          |        |          |         |       |
| (     |                | Update     |                     |         |          |        |          |         |       |
| < co  | NNECTED        | Cancel     |                     |         |          |        |          |         |       |

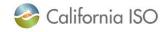

#### Status alerts

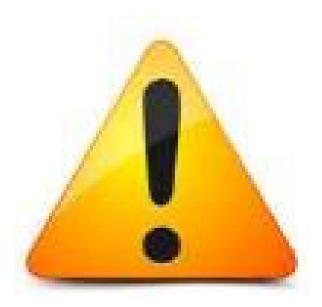

In the current version of SIBR, the alert icon prompts you to look further...

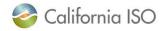

#### New status icon definitions for bids and trades

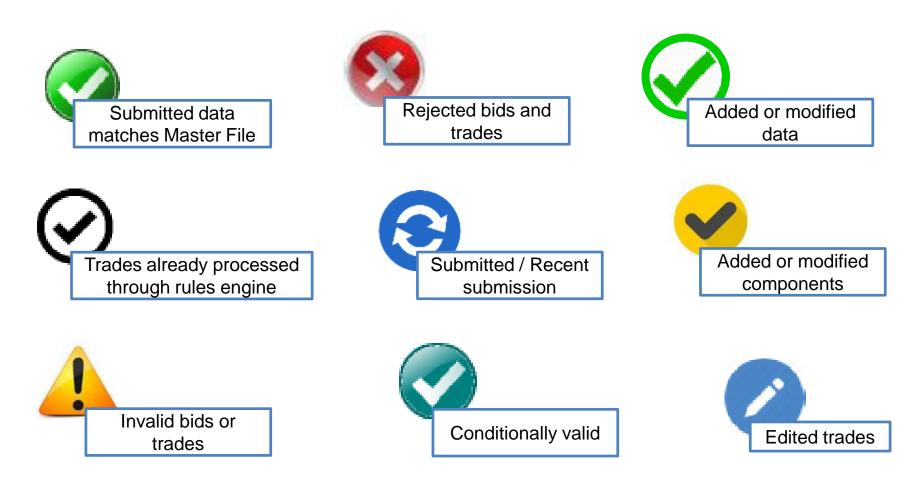

Refer to pages 40 & 41 of the User Guide for definitions

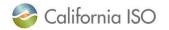

ISO PUBLIC © 2018 CAISO

Page 18

#### Creating bids in updated SIBR

 Select the market for the bid and apply

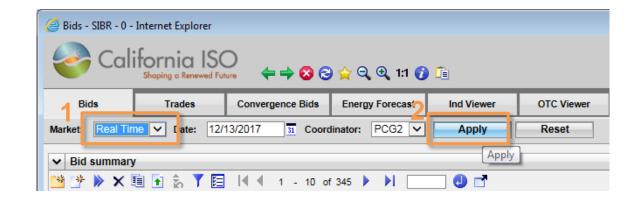

 Select the Create Bid icon

| <i> B</i> ids - SIBR - 0 - | Internet Explorer                                                                                                    |                         |                 |            |            |  |  |  |  |  |  |  |  |
|----------------------------|----------------------------------------------------------------------------------------------------|-------------------------|-----------------|------------|------------|--|--|--|--|--|--|--|--|
| Cali                       | ifornia ISC                                                                                                    | $\sim$                  |                 |            |            |  |  |  |  |  |  |  |  |
| Cui                        | $\underbrace{ \left\{ \begin{array}{c} \leftarrow \end{array} \right\} }_{\text{Shapping o Renewed Future}}  \left\{ \leftarrow \Rightarrow \bigotimes \bigotimes \bigotimes \diamondsuit \bigotimes \bigotimes \bigotimes 1:1 \bigcirc \textcircled{1} \right\} \\ \underbrace{ \leftarrow }_{\text{Shapping o Renewed Future}}  \left\{ \leftarrow \Rightarrow \bigotimes \bigotimes \bigotimes \bigotimes \bigotimes \bigotimes \bigotimes \bigotimes \bigotimes \bigotimes \bigotimes \bigotimes \bigotimes \bigotimes \bigotimes \bigotimes \bigotimes \bigotimes$ |                         |                 |            |            |  |  |  |  |  |  |  |  |
| Bids                       | Trades                                                                                                    | Convergence Bids        | Energy Forecast | Ind Viewer | OTC Viewer |  |  |  |  |  |  |  |  |
| Market: Real Tin           | ne 🗸 Date: 12/                                                                                                    | 13/2017 <u>31</u> Coord | dinator: PCG2 🗸 | Apply      | Reset      |  |  |  |  |  |  |  |  |
| ✓ Bid summary              | 1                                                                                                    |                         |                 |            |            |  |  |  |  |  |  |  |  |
| 😬 🥐 🕨 🗙 🛙                  | 🗎 🚹 🐒 🍸 🗮                                                                                                    | 🛛 🖣 1 - 10 of           | f 345 🕨 🔰 📃     | 🕘 📑        |            |  |  |  |  |  |  |  |  |
| Create bid                 | une Resource ID                                                                                                    | Daily Hourty I          | Self sched      | ule Ancil  | Iary svc   |  |  |  |  |  |  |  |  |

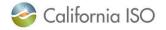

## Creating bids in updated SIBR (continued)

- Date
- Type
- Product type
- Hours (RTM only)
- Coordinator
- Resource

| Date:<br>Type:          | 12/13/2017<br>Generator  | 31  | Coordinator:<br>Resource: | PCG2 🗸 | ~      |
|-------------------------|--------------------------|-----|---------------------------|--------|--------|
| Product type:<br>Hours: | 2 item(s)<br>All item(s) | E E |                           |        |        |
|                         |                          |     | С                         | reate  | Cancel |

- Product type
- Default set to Energy and Self Schedule Standard
- Select from Available then use move arrows to the Selected

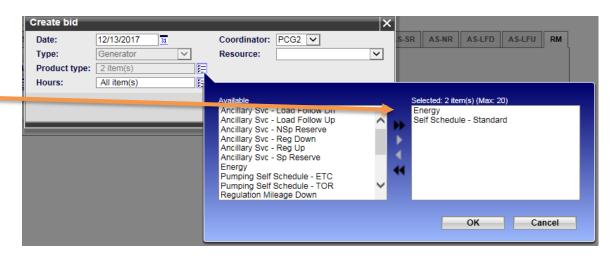

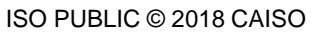

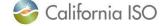

#### Creating bids in updated SIBR (continued)

 You can also remove from the Selected by using the move arrow.

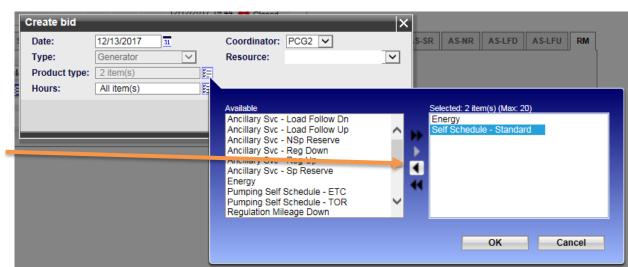

- Hours
- Can be ALL or a subset.

|               |               | /////// | 144 Clased   |        |          |                 |              |        |      |
|---------------|---------------|---------|--------------|--------|----------|-----------------|--------------|--------|------|
| Create bid    |               |         |              |        | ×        |                 |              |        |      |
| Date:         | 12/13/2017 31 |         | Coordinator: | PCG2 🗸 | .S-S     | R AS-NR         | AS-LFD       | AS-LFU | RM   |
| Type:         | Generator     | ~       | Resource:    |        | ~        |                 |              |        | ĺ    |
| Product type: | 2 item(s)     | E       |              |        |          |                 |              |        |      |
| Hours:        | All item(s)   |         |              |        |          |                 |              |        |      |
|               |               |         |              |        |          |                 |              |        |      |
|               |               |         | Available    |        |          | Selected: 0 ite | m(s) (Max: 2 | 0)     |      |
|               |               |         | [ALL]<br>01h |        | <u>^</u> |                 |              |        |      |
|               |               |         | 02h          |        |          |                 |              |        |      |
|               |               |         | 03h<br>04h   |        |          |                 |              |        |      |
|               |               |         | 05h          |        | •        |                 |              |        |      |
|               |               |         | 06h          |        |          |                 |              |        |      |
|               |               |         | 07h<br>08h   |        | <b>V</b> |                 |              |        |      |
|               |               |         | 09h          |        |          |                 |              |        |      |
|               |               |         |              |        |          |                 |              |        |      |
|               |               |         |              |        |          |                 | ок           | Ca     | ncel |
|               |               |         |              |        |          |                 |              |        |      |

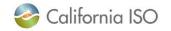

## Creating bids in updated SIBR (continued)

- Select from Available then use move arrows to the Selected
- When Product and Hours are done click OK

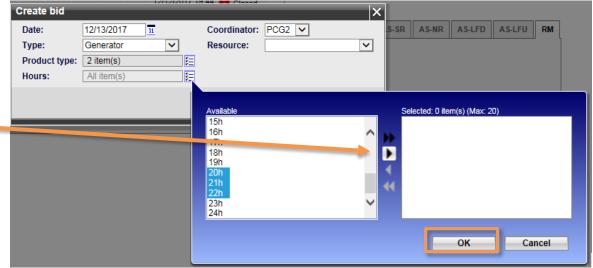

 Once criteria has been set Click the Create button

| Create bid    |            | 17117171 |    |              |        | ×        |
|---------------|------------|----------|----|--------------|--------|----------|
| Date:         | 12/13/2017 | 31       |    | Coordinator: | PCG2 🗸 |          |
| Туре:         | Generator  | ~        |    | Resource:    |        | <b>~</b> |
| Product type: | 1 item(s)  |          | ¥. |              |        |          |
| Hours:        | 3 item(s)  |          | 扫  |              |        |          |
|               |            |          |    | C            | reate  | Cancel   |
|               |            |          |    |              |        |          |

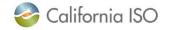

#### Displaying the data

- Status
- Hour
- Resource type
- Applied on In-Line
  - Note HE20 is the selected row
  - Energy details shows HE20

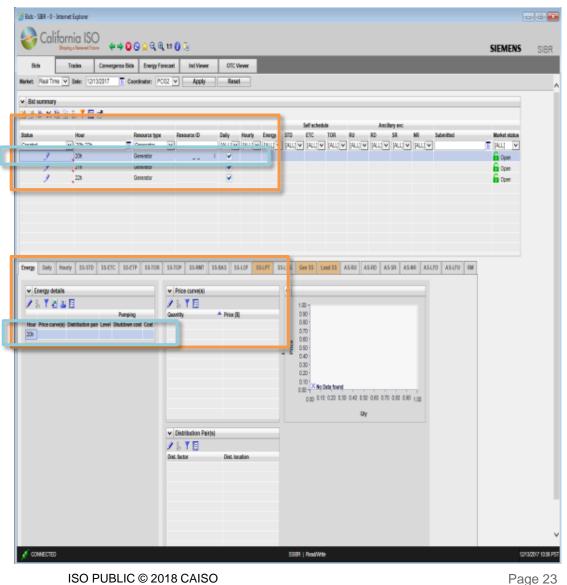

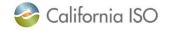

## Displaying the data (continued)

- If more than 1 row is selected:
  - Energy details now show 1 of 3
  - Using the arrow will move to the next record.

| Bids                                    | Trades              | Convergence Bids     | Energy Forecast | Ind View    | er OTC V           | iewer         |                 |
|-----------------------------------------|---------------------|----------------------|-----------------|-------------|--------------------|---------------|-----------------|
| Market: Real Tin                        | ne 🗸 Date: 12/      | 13/2017 <u>31</u> Co | ordinator: PCG2 | Apply       | Reset              | t             |                 |
|                                         |                     |                      |                 |             |                    |               |                 |
| ▶ Bid summary         ▶ ▶ ★ 国 ⊡ ☆ ▼ Ε □ |                     |                      |                 |             |                    |               |                 |
|                                         |                     |                      |                 |             |                    |               | Self            |
| Status                                  | Hour                | _                    | Resource type   | Resource ID | Daily              | Hourly Ener   |                 |
| Created                                 | ✓ 20h-22h<br>20h    | 31                   | Generator       |             | [ALL] 🗸            | [ALL] V [AL   | L] 🗸 [ALL] 🗸 [A |
| 1                                       | 20n<br>21h          |                      | Generator       |             |                    |               |                 |
| 1                                       | 22h                 |                      | Generator       |             |                    |               |                 |
|                                         |                     |                      |                 |             |                    |               |                 |
|                                         |                     |                      |                 |             |                    |               |                 |
|                                         |                     |                      |                 |             |                    |               |                 |
|                                         |                     |                      |                 |             |                    |               |                 |
|                                         |                     |                      |                 |             |                    |               |                 |
|                                         |                     |                      |                 |             |                    |               |                 |
| Energy Daily                            | Hourly SS-STD       | SS-ETC SS-ET         | TP SS-TOR SS-T  | TOP SS-RMT  | SS-BAS SS          | -LOF SS-LPT   | SS-LSG Gen S    |
|                                         | 11 11               |                      |                 |             |                    |               |                 |
| ✓ Energy details                        |                     |                      |                 |             |                    | •             |                 |
| 🥒 📩 🍸 🛓                                 | 🖞 📑 🔚 🛯 🖣           | 1 - 1 of 3           | > >I 🚺 🛃        | ) 🥖 🤶       | Y 🗉                |               |                 |
|                                         |                     |                      | Pumping         | Quant       | ity                | Price [\$]    |                 |
| Hour Price cu<br>20h                    | Irve(s) Distributio | n pair Level Shut    |                 | 0           |                    |               |                 |
| 2011                                    |                     |                      | ·               | <b>~</b>    |                    |               |                 |
|                                         |                     |                      |                 |             |                    |               | ж               |
| -                                       |                     |                      |                 | _           |                    |               |                 |
|                                         |                     |                      |                 |             |                    |               |                 |
|                                         |                     |                      |                 |             |                    |               |                 |
|                                         |                     |                      |                 |             |                    |               |                 |
|                                         |                     |                      |                 |             |                    |               |                 |
|                                         |                     |                      |                 | ▼ Di        | stribution Pair(s) | )             |                 |
|                                         |                     |                      |                 |             | Y 🗉                |               |                 |
|                                         |                     |                      |                 | Dist. fa    |                    | Dist. locatio | n               |
|                                         |                     |                      |                 |             |                    |               |                 |
|                                         |                     |                      |                 |             |                    |               |                 |
| ISC                                     | ) PUBLIC © 2        | 018 CAISO            |                 |             |                    |               | Page 24         |

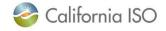

#### Users guide

Let's visit the guide for more information on bidding, including copying...

The following sections were discussed:

- Section 3 Bidding
- Section 9 Portfolios

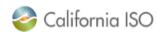

California ISO
SIBR - Scheduling Coordinator Users Guide
DRAFT
February 2, 2018
Revision History
Date Version By Description
2/2/2018 6.3 WT Update with WebSDK 3.4 UI

layout and functions for SIBR

Update with WebSDK 3.4 UI layout and functions for SIBR bidding. DRAFT in progress up to section 5 Convergence

application.

Bids.

http://www.caiso.com/informed/Pages/ReleasePlanning/Default.aspx

WT

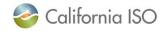

1/18/2018

6.2

Version: 6.3 Release Date: 2/2/2018 Have suggestions or questions?

Remember to refer to the Users Guide for:

- Detailed info
- Acronyms & definitions
- FAQs

## Please log a CIDI ticket with:

- Suggestions
- Issues
- Concerns

|                  | fornia ISC  | ,<br>,    |                                                                                         |
|------------------|-------------|-----------|-----------------------------------------------------------------------------------------|
|                  |             |           |                                                                                         |
| Californi        | a ISO       |           |                                                                                         |
| SIBR - Se        | chedulina C | Coordinat | or Users Guide                                                                          |
|                  |             |           |                                                                                         |
| DRAFT            |             |           |                                                                                         |
| February 2, 20   | 18          |           |                                                                                         |
|                  |             |           |                                                                                         |
| Revision History | 1           |           |                                                                                         |
| Date             | Version     | Ву        | Description                                                                             |
|                  |             | By<br>WT  | Description<br>Update with WebSDK 3.4 U<br>layout and functions for SIB<br>application. |

Let us know what you like!

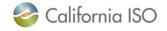

#### View this presentation and recorded webinar\* under New Releases

\*Please allow up to 72 hours for webinar recording to be posted

#### Learning tracks

Our courses are intended for market participants and the general public.

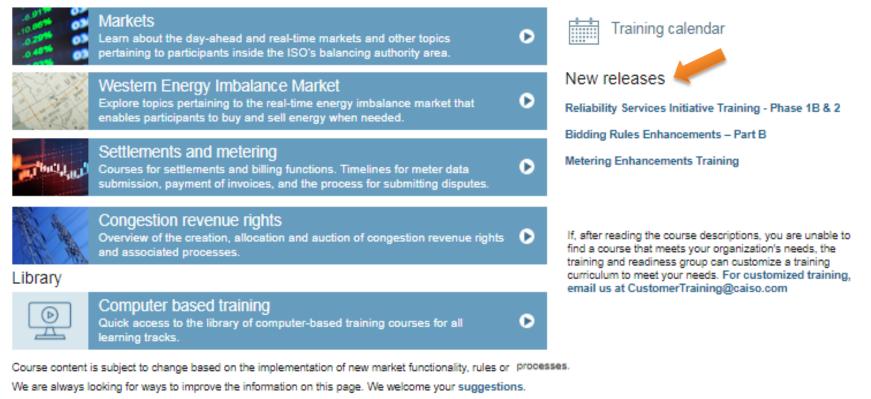

http://www.caiso.com/participate/Pages/LearningCenter/default.aspx

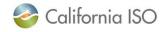

#### Stay informed!

Clean, Green Grid

- Regional Energy Market
- Notifications

Market Notices

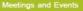

- Recent Documents
- Bulletins Reports and Studies

Market & Operations

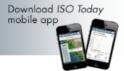

#### Home > Stay Informed > Notifications Notifications

We send out important notifications regarding ISO operations and markets, alerts and emergencies, and upcoming events.

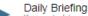

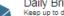

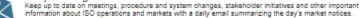

Market notices You can also subscribe for multiple, individual market notices delivered throughout the day. Click here to see all market notices. Market notices are also available on our app and through RSS.

Subscribe here

#### News releases

Get the latest on the ISO, the decisions of our Board of Governors, and breaking developments in the energy industry

News releases are also available through RSS, Facebook and Twitter. Subscribe here

#### Energy Matters newsletter

Stay informed of developments in energy that will impact your community and business. Many changes are coming to California's energy landscape as the electricity grid evolves.

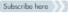

ISO Today

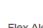

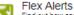

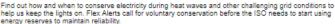

Flex Alerts are also available on our app and Twitter

| Subscribe here |           |           |          |
|----------------|-----------|-----------|----------|
| Follow us      |           |           |          |
|                | ٧         | f         | You Tube |
| Download       | Follow us | Follow us | Watch us |

mobile app Alerts, warnings and emergency notices

Find out when operating reserves or transmission capacity limitations threaten our ability to safely and reliably operate the grid. Receive notifications through our app or RSS. Click here to access past notices.

#### System operating messages

The ISO control room issues messages that describe current operational conditions on the grid and in the market. Access these notices on OASIS under Quick Links.

#### http://www.caiso.com/informed/Pages/Notifications/Default.aspx

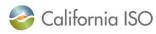

ISO PUBLIC © 2018 CAISO

Subscribe to the

feeds you want

#### SIGN UP > Lots of great information in

one daily message!

28

#### Ways to participate in releases

- Visit the Release Planning page
  - <u>http://www.caiso.com/informed/Pages/ReleasePlanning/Default.aspx</u>
- Attend meetings
  - Release Users Group (RUG) bi-weekly meetings
    - Initiative status updates
    - System change updates on independent releases
  - Market Simulation calls
    - Visit the ISO calendar at <u>www.caiso.com</u> for meeting dates and times and add events to your calendar
    - Typically held on Mondays and Thursdays
    - Market sim calls for major releases will be market noticed

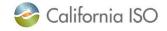

#### What to look for on the calendar...

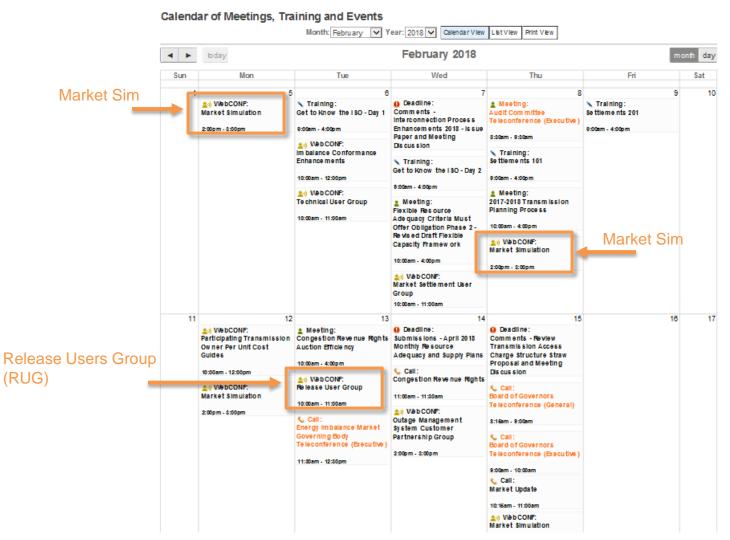

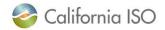

# THANK YOU

#### Stay connected

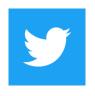

@California\_ISO

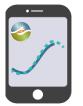

Download ISO Today mobile app

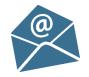

Sign up for the Daily Briefing at www.caiso.com

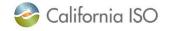

ISO PUBLIC © 2018 CAISO

Page 31